## - タイムアライメントの数値の入力の仕方-

まず、ナビ本体の「AV」→「Audio ON」を押し、ラジオや音楽をONにしてから設定を始めてください。

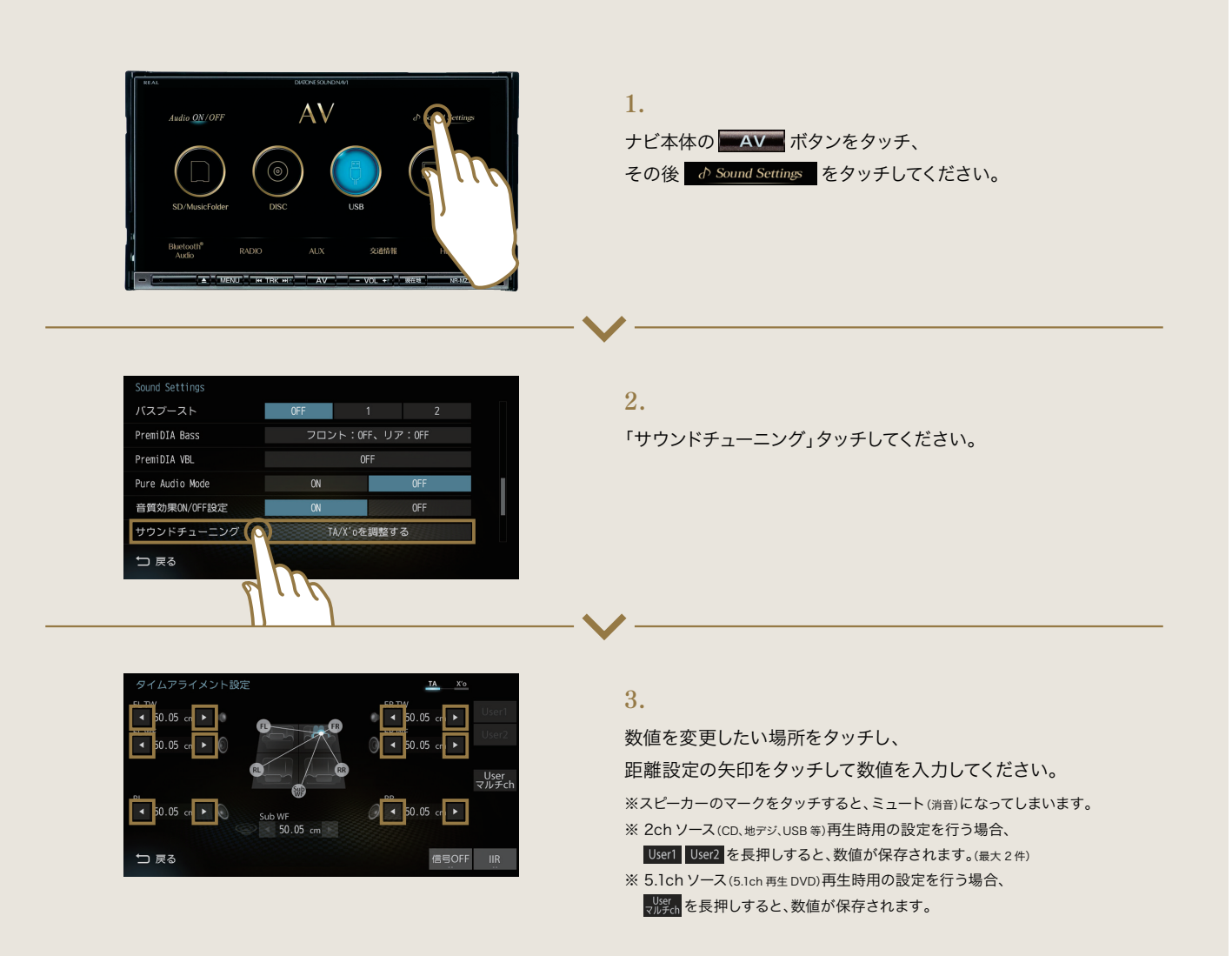